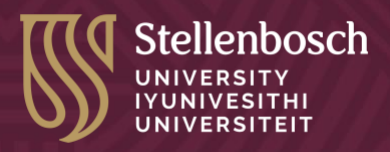

## Foldaway Forging Power

**This ability empowers you to seamlessly create and manipulate drop-down list sections (accordions), within course content. Whether unveiling hidden details or elegantly collapsing sections, this superpower enables you to create interactive and neatly organized educational material.**

## **Steps:**

The following steps outline how to use the **'<details>'** and **'<summary>'** tags to create an accordion section.

## **1. Accordion HTML code snippet creation**

- Go to the page on the LMS where you want to add an accordion.
- Open the HTML editor view of the page (or use an online HTML editor to test the code).
- Start by placing the **'<details>'** tags first an opening and then a closing tag.

```
1 <details>
2 </details>
```
• Then add the **'<summary>'** tags – an opening and a closing tag – within the **'<details>'** tags.

```
<details>
\mathbf{1}\overline{2}<summary></summary>
3 </details>
```
• Between the **'<summary>'** opening and closing tags insert the headings you want to be visible and clickable. In the example, I made the heading 'Section 1'.

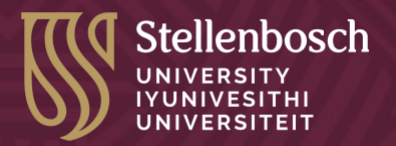

```
<details>
12^{\circ}<summary>Section 1</summary>
3 </details>
```
• Add the details (text, images, etc.) that you want to be revealed when clicking on the accordion. The details should be added after the closing **'<summary>'** tag. In the example, I added the following text: 'This is the hidden content that appears when you click the Section 1 accordion.' and wrapped it in **'<paragraph>'** tags since I want it to appear as a paragraph.

```
<details>
\mathbf{1}2 <summary>Section 1</summary>
3 <p> This is the hidden content that appears when you click the Section 1 accordion.</p>
  </details>
```
- The content inside the **'<details>'** tags will initially be hidden and only revealed when the user clicks the heading/text in the **'<summary>'** element.
- Adding more sections by repeating the HTML code for another 2 sets to create an accordion with 3 sections: Sections 1–3.

```
1 <details>
2 <summary>Section 1</summary>
3 <p> This is the hidden content that appears when you click the Section 1 accordion.</p>
  </details>
4 <details>
5 <summary> Section 2</summary>
6 <p> This is the hidden content that appears when you click the Section 2 accordion.</p>
7 </details>
8 <details>
    <summary>Section 3</summary>
\overline{9}\vert10 <p>This is the hidden content that appears when you click the Section 3 accordion.</p>
11 \times / details
```
- Click the *Save* button at the bottom of the HTML editor view window.
- Click the *Save* button at the bottom of the rich editor window.

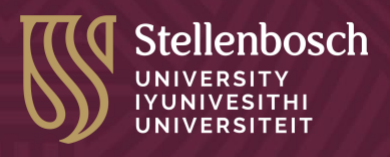

## **Result**

• This code creates a simple accordion with three sections. When you click on each heading (Sections 1–3), it will reveal the content associated with that section.